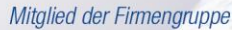

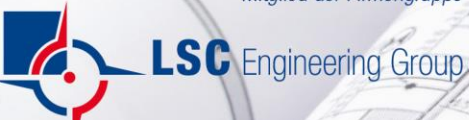

# Starkregen- und Hochwasservorsorge Mettlach

Erläuterungsbericht

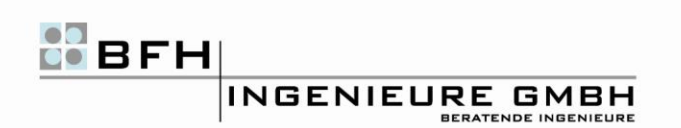

20202245-BFH

#### **Auftraggeber / Bauherr:**

#### **Gemeinde Mettlach**

Freiherr-vom-Stein-Straße 64 66693 Mettlach Tél. : +49 (0) 6864-83-0

#### **Auftragnehmer:**

**BFH-Ingenieure GmbH** Max-Planck-Straße 22, Gebäude 005 54296 Trier Tel.: +49 (0) 651 14749-0

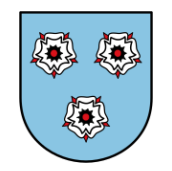

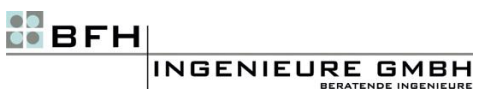

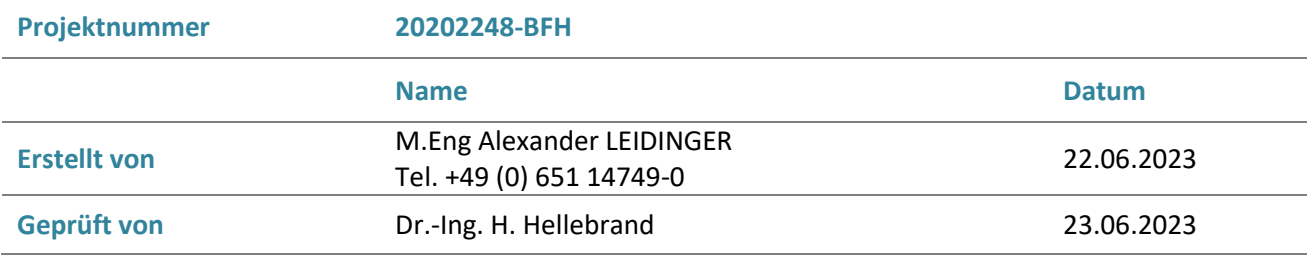

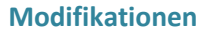

**Index Beschreibung Datum** 

# **INHALTSVERZEICHNIS**

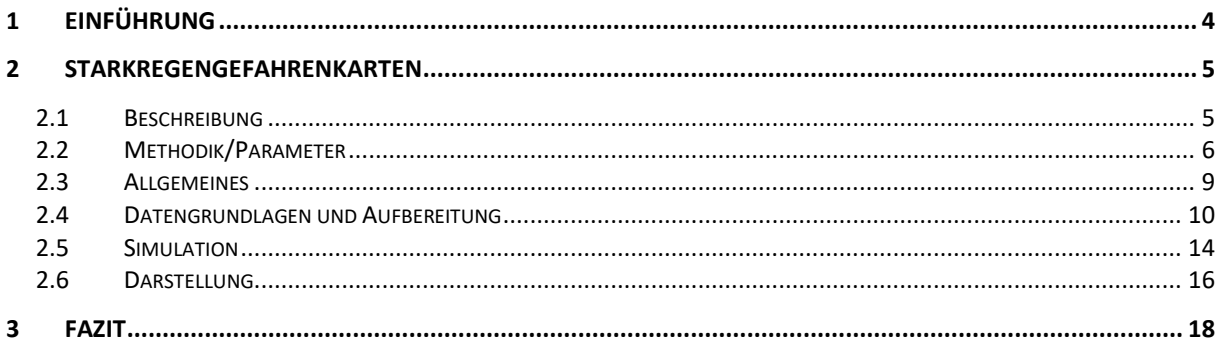

# **Anhang**

Im Einzelnen enthält der mitgelieferte Kartensatz folgende Kartentypen für den Lastfall 50 mm und 90 mm Niederschlagshöhe in einer Stunde:

- Wassertiefen und Ausdehnung der Überschwemmung im Projektgebiet im Lage- und Detailplan
- Fließgeschwindigkeiten und Fließrichtung im Lage- und Detailplan
- Verschnitt von Wassertiefen und Fließgeschwindigkeiten für die Risikobewertung
- Hochwassergefährdungskarte für ein HQ<sub>100</sub>

# **1 EINFÜHRUNG**

In den letzten Jahren war das Saarland verstärkt durch Starkregenereignisse betroffen. Insbesondere in den Jahren 2016 und 2018 kam es in der Region zu schwerwiegenden Folgen, welche aus dem jeweiligen Starkregenereignis auftretenden Sturzfluten resultierten.

Kennzeichnend für Sturzflutereignisse, welche die Vulnerabilität von ganzen Gemeinden lokal aufzeigen, sind meist sehr große Niederschlagsmengen in sehr kurzer Zeit. Diese werden durch kleinräumige Starkregenzellen ausgelöst, die überwiegend in den Sommermonaten auftreten können. Um nur ein konkretes Beispiel an dieser Stelle für ein verheerendes Starkregenereignis zu nennen, dessen Tragweite medial Aufsehen erregte, ist das Ahrtal. So kam es von der Nacht des 14. auf den 15. Juli 2021 in der nördlichen Eifel, zu rund 200 mm Niederschlag. Dies sind 200 Liter Wasser auf jeden einzelnen Quadratmeter. Das entspricht etwa 20 % der üblichen Jahresniederschlagsmenge in Deutschland. Auf politischer als auch gesellschaftlicher Ebene ist das Thema Starkregen, wie man sie im Saarland oder in der Eifel erfahren musste, vermehrt in den Fokus gerückt, sodass das Hochwassermanagement und die Starkregenvorsorge immer mehr an Bedeutung gewinnen.

Klimaexperten gehen davon aus, dass infolge des Klimawandels in Zukunft die Häufigkeit von Starkregen und deren Intensität zunehmen.

In der Fachwelt wird bereits kontrovers darüber diskutiert, inwieweit sich durch technische Hochwasserschutzmaßnahmen, wie beispielsweise Rückhaltebecken, Poldern, Schutzmauern und Deichen sich ein Schutz gegen Ereignisse dieser Dimension erreichen lässt. Fakt ist, dass sich solche Ereignisse nicht komplett vermeiden lassen und weiterhin ein hohes Restrisiko für die Gesellschaft als auch für deren Hab und Gut bestehen bleibt.

Ziel der Starkregengefahrenkarte soll sein, der Gemeinde ein Werkzeug an die Hand zu geben, mit dessen Hilfe die Bevölkerung hinsichtlich Starkregen und dessen Schadenspotential zu sensibilisieren. Es sollen "Hot-Spots" identifiziert und Bereiche grafisch aufgezeigt werden, welche einer besonderen Gefährdung ausgesetzt sind. Mit den Karten können ebenfalls Schadensursachen aufgearbeitet und präventive Schutzmaßnahmen entwickelt werden. Wichtig ist hierbei vor allem die Kommunikation sowie Transparenz zwischen den einzelnen Kommunen und den Bürgern. Als Kommunikationsplattform bieten sich fachspezifische Bürgerworkshops an, welche in regelmäßigen, nicht allzu großen Abständen erfolgen sollten. Workshops fördern eine enge Zusammenarbeit, laden zur Diskussion ein und leisten mit Hilfe des Kartenmaterials einen nicht vernachlässigbaren Anteil, der "Hochwasserdemenz" innerhalb der Bevölkerung entgegenzuwirken.

# **2 STARKREGENGEFAHRENKARTEN**

## **2.1 BESCHREIBUNG**

Die Gemeinde Mettlach erstreckt sich über ca. 78,0 km² und zählt insgesamt ca. 12.000 Einwohner, die sich auf die zehn Ortsteile Mettlach, Bethingen, Dreisbach, Faha, Nohn, Orscholz, Saarhölzbach, Tünsdorf, Wehingen und Weiten verteilen.

Um das Bewusstsein in der Bevölkerung mittels Starkregengefahrenkarten zu schärfen, stehen zur Analyse der Überflutungsgefährdung unterschiedliche detaillierte und unterschiedlich aufwändige methodische Ansätze zur Verfügung (DW,2016; DWA,2013).

In Mettlach ist eine rein topografische Geländeanalyse gefordert, wobei eine vereinfachte Überflutungsberechnung zum Ansatz gebracht wird. Anders als bei der vereinfachten rein topografischen Geländeanalyse, in der das Projektgebiet hinsichtlich oberflächiger Fließwege und Senken untersucht wird, können bei der vereinfachten Überflutungsberechnung Wassertiefen, Fließwege sowie Fließgeschwindigkeiten für beliebige Niederschlagsszenarien simuliert als auch graphisch dargestellt werden. Dazu wird für jede Ortschaft ein separater Lageplan als auch entsprechende Detailpläne angefertigt, um die Ergebnisse darzustellen. Um weitere überflutungsgefährdete Bereiche aus Überflutungen eines Fließgewässers zu ergänzen, werden die bereits vorhandenen Hochwassergefahrenkarten (HWGK) mit der Starkregengefahrenkarte in einem separaten Kartenblatt kombiniert. Da die Ursache der Überflutung der jeweiligen Hochwasserart unterschiedlich ist, sollten entsprechende Maßnahmen für die jeweilige Hochwasserart mit dem Blick auf das Ganze entwickelt werden.

Bei der Interpretation des Kartenmaterials sei angemerkt, dass es sich bei den Ergebnissen um ein Modell handelt. Hintergrund einer Simulation ist es, sich bestmöglich an die Realität über verschiedenste Randbedingungen und diverse Parameter anzunähern. Es wird also im Modell ein bereits schonmal aufgetretenes Starkregenereignis simuliert. Allerdings wird sich dasselbe Ereignis niemals an identischer Stelle, Intensität und gleicher Dauer, wie es schonmal real aufgetreten ist, ereignen. Jedoch liefern die Ergebnisse der Simulation belastbare Aussagen über das Entstehen und Verhalten von Hochwasser durch Starkregenereignisse.

## **2.2 METHODIK/PARAMETER**

Die Starkregengefahrenkarten in Mettlach werden mit dem Programm FloodAreaHPC von geomer erstellt, basierend auf einem hydrodynamischen Ansatz. Die durch Starkregen verursachten Gefährdungsbereiche aus der Berechnung des hydrodynamischen 2D – Modells werden mit einem geographischen Informationssystem (ArcGIS) gekoppelt und die Überschwemmungsflächen im Rasterformat ausgegeben.

#### **Grundlagen zur Berechnungsmethode**

Betrachtet werden jeweils die 8 Nachbarn einer Rasterzelle. Das Abflussvolumen zu den Nachbarn wird mit Hilfe der Fließformel nach Manning-Strickler errechnet:

$$
V = k_{St} * r_{hy}^{\frac{2}{3}} * I^{\frac{1}{2}}
$$

dabei ist  $k_{St}$  der Manning-Strickler Wert (Rauhigkeit),  $r_{hy}$  der hydraulische Radius und I das Gefälle.

Intern erfolgt die Berechnung eines Iterationsschrittes mit Werten von 1/100 mm, wobei Wassermengen ab 0.02 mm in die Ausgabedatei geschrieben werden. Das Wasser wird am Ende jedes Iterationsschrittes an bis zu zwei Nachbarzellen weitergegeben.

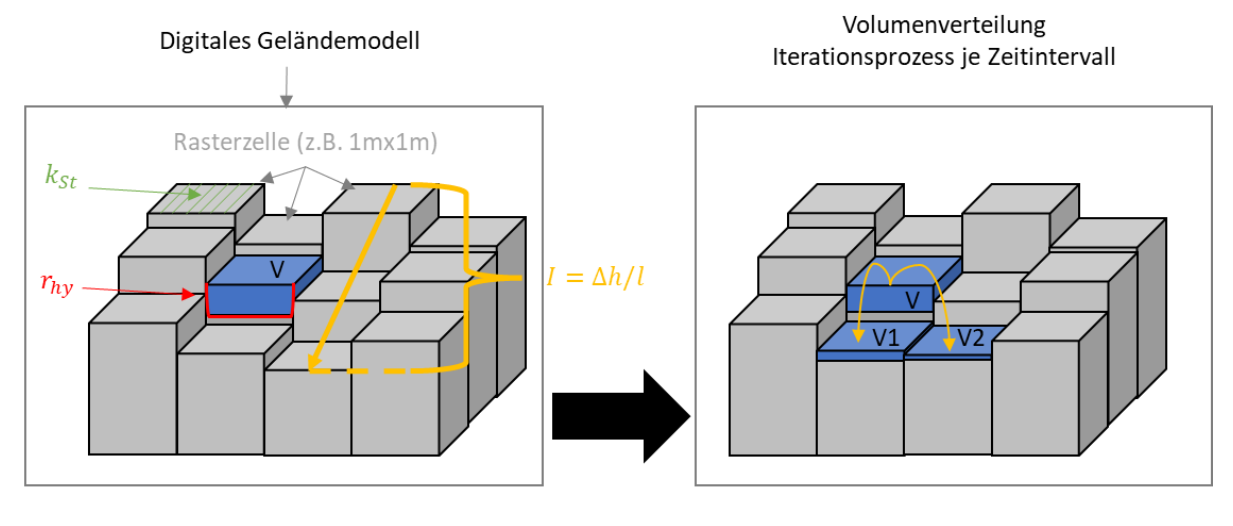

Zeitschritt  $t_n$ 

Zeitschritt  $t_n + 1$ 

ABBILDUNG 1: GRAFISCHE DARSTELLUNG DES INTERNEN ITERATIONSPROZESSES VON FLOODAREA. Für die k<sub>St</sub> -Werte (Rauheit) liegen ausführliche Tabellenwerke vor, was ein deutlicher Vorteil dieser Fließformel gegenüber Vergleichbaren ist. Da die Rauheit linear in die Fließgeschwindigkeit (V) eingeht, ist eine möglichst gute Abschätzung für die Qualität der Simulationsergebnisse entscheidend. (Geomer, Heidelberg)

Die Fließtiefe ergibt sich jeweils aus der Differenz zwischen dem Wasserspiegel und der maximalen Geländehöhe entlang der Fließstrecke im entsprechenden Iterationsintervall:

$$
Fließtiefe = Wasserspiegel_a - Max(Geländehöhe_a, Geländehöhe_b)
$$

In jedem Iterationsschritt wird die Neigung des Wasserspiegels neu berechnet und die Wasserspiegellinie in Richtung der größten Neigung für die Gefälleangabe in der Manning-Strickler-Formel verwendet. Aus dieser Berechnung lässt sich analog die Fließrichtung des Wassers ableiten.

$$
Neigung = \sqrt{\left(\frac{dz}{dx}\right)^2 + \left(\frac{dz}{dy}\right)^2}
$$

$$
Exposition = 270 - \frac{360}{2\pi} * a \tan \left(\frac{dz}{dy}, \frac{dz}{dx}\right)
$$

#### **Bemerkung**

Diese Berechnung von Neigung und Exposition kann in Sonderfällen versagen. Im Fall von 1 Pixel breiten linearen Elementen kann die Neigung teilweise quer zum Graben ausgegeben werden, wenn die Grabensohle geringer geneigt ist als die Umgebung. Um solche Modellfehler zu vermeiden, wird das Ergebnis auf Plausibilität überprüft, indem der Höhenwert der jeweiligen Zentralrasterzelle mit der in Neigungsrichtung gelegenen verglichen wird. Weist die Zelle in Neigungsrichtung größere Höhenwerte auf, wird der niedrigste Wert aus der 8-Nachbar-Umgebung gesucht und die Neigung direkt aus der Höhendifferenz abgeleitet.

Das folgende Beispiel zeigt Höhenwerte eines exemplarischen Originalhöhenmodells mit einem Graben. Die Neigung des Grabens ist hier geringer als die Neigung des Geländes (Bild unten).

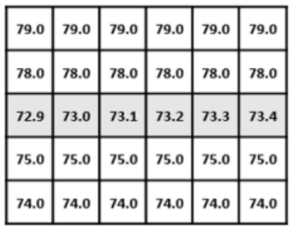

Nach dem Standardverfahren berechnete Neigungsrichtungen liefern im Bereich des Grabens falsche Werte:

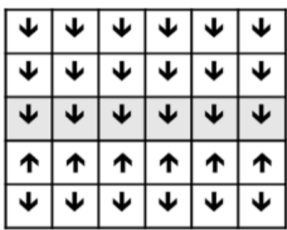

Im Bereich des Grabens korrigierte Neigungsrichtungen:

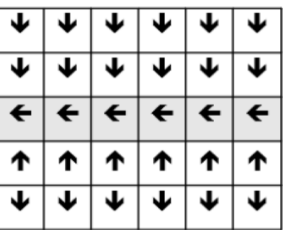

ABBILDUNG 2: DARSTELLUNG DER MODELLINTERNEN BERECHNUNGSPROZESSES DER NEIGUNG (FLOODAREA-HANDBUCH, GEOMER).

Die errechnete Fließgeschwindigkeit wird mit dem Fließquerschnitt und dem Iterationsintervall multipliziert und ergibt die Austauschmenge für den aktuellen Rechenschritt. Da die Fließformel nach Manning-Strickler nur für Normalabfluss gültig ist (d. h. Reibungsverlust gleich dem Gewinn an Lageenergie) werden außerhalb des Gültigkeitsbereiches (z. B. bei Beschleunigung) teilweise zu hohe Fließgeschwindigkeiten berechnet. Daher werden die errechneten Fließgeschwindigkeiten dahingehend überprüft, ob sie das Grenzkriterium

$$
V = \sqrt{g * h}
$$

(Ausbreitungsgeschwindigkeit von Störwellen) erfüllen. Zu hohe Geschwindigkeiten werden entsprechend reduziert.

Mit den Volumen werden zugleich die Geschwindigkeitsvektoren übergeben. Diese werden addiert und als Grundgeschwindigkeit für das folgende Iterationsintervall zugrunde gelegt. Zur Bestimmung der jeweiligen Fließgeschwindigkeit wird das arithmetische Mittel aus der aktuellen Geschwindigkeitsberechnung und dem Ergebnis der Vektoraddition gebildet. Durch diese Geschwindigkeitsübertragung werden plötzliche Fließwechsel- bzw. Fließumkehrprozesse minimiert und Trägheitseffekte vereinfachend nachgebildet.

#### **Einschränkungen**

#### Volumenbilanz bei geringen Wassermengen

Es ist zu beachten, dass FloodArea für Wassermengen wie bei Flussüberschwemmungen oder Starkregen ausgelegt ist. Strömungsprozesse beginnen (real und im Modell) erst ab wenigen 1/10 Millimeter. FloodArea rechnet intern mit Werten von 1/100 mm. Wassermengen ab 0.02 mm werden in die Ausgabe geschrieben. Frühere Versionen von FloodArea hatten einen Schwellenwert von 1 mm. Dies bedeutet, dass der Wasserhaushalt nicht für Niederschläge unterhalb des Benetzungsverlustes geeignet ist und Volumenverluste bei geringen Niederschlagsmengen, werden mit größeren Niederschlagsmengen relativ kleiner. Bei normalen Starkregenereignissen beträgt der Volumenverlust maximal 1-2%.

## **2.3 ALLGEMEINES**

Physikalische Rahmenbedingungen wie Temperatur, Windströmung aber auch Windstärke leisten einen signifikanten Beitrag über die Menge des austretenden Niederschlags je Zeitintervall. Lufttemperatur infolge Erderwärmung hat zudem zwei kongruente Folgen:

- 1. Erhöhte Verdunstung (mehr Wasserdampf, der in die Atmosphäre gelangt)
- 2. Wasserdampfkapazität der Atmosphäre wird erhöht

Bedeutet, je wärmer die Lufttemperatur, desto mehr Wasser kann sie auch aufnehmen. Starke vertikale Winde, auf Grund von Temperaturdifferenzen befördern die feuchte Luft in höhere, kühlere Zonen. Da kältere Luft weniger Wasserdampf aufnehmen kann als wärmere, kondensiert der in der Luft vorhandene Wasserdampf an kleinen Staubpartikeln oder anderen Teilchen. Es entstehen dabei Tröpfchen, die durch Kollision mit anderen Tröpfchen solange an Masse zunehmen, bis ihr Gewicht die Kraft der Aufwinde übersteigen. Niederschlag ist die Folge. Bei einem Starkniederschlag bilden sich allerdings auf Grund starker vertikaler Windströmungen meist größere Tropfen, die sich plötzlich und kaum berechenbar über ein kleines Gebiet ergießen.

Die Gefahr durch Starkregen und das einhergehende Schadenspotential setzt sich aus mehreren Teilprozessen zusammen. Ein Teilprozess spiegelt dabei das wild abfließende Wasser sowie der Hangabfluss dar. Aus steilen Talwegen, kleineren Bächen oder Gräben entwickeln sich sehr hohe Fließgeschwindigkeiten, welche wiederum in Kombination mit dem Wasser eine sehr große Kraft entfalten. Extreme Trockenheit begünstigt zudem den Effekt von Starkregen. Die Inflationsrate des Bodens wird gesenkt, weshalb dieser nicht in der Lage ist, auf die sehr hohe Niederschlagsmenge in sehr kurzer Zeit zu reagieren. Jeder einzelne Tropfen kommt dann zum Abfluss, da sich dieser wie ein gesättigter Boden oder eine versiegelte Fläche verhält. Es werden Erosionsprozesse in Gang gesetzt. Die entstehenden Sturzfluten können Schlamm sowie Geröll mit sich führen, die sich wie unkontrollierbare Geschosse verhalten.

Im Tal eines Einzugsgebiets stellen diverse Objekte ein Fließhindernis dar, weshalb die urbane Sturzflut dort unkontrolliert mit enormer Wucht aufprallt und letztlich hohe Schäden anrichtet. Hinzukommt, dass die Kanalisationen einer Ortschaft für solche Ereignisse aus wirtschaftlichen Gründen nicht ausgelegt sind. Der übliche Bemessungsregen wird daher bereits in Kürze erreicht. Die Folge ist austretendes Wasser aus dem Kanalisationsnetz. Es kommt, je nach Topografie einer Ortschaft, zu flächendeckenden Überflutungen.

Zum Vergleich entstehen gewöhnliche Flusshochwasser und deren Überschwemmungen infolge großräumigerer, ausgiebiger und anhaltender Niederschläge. Die daraus resultierenden Überschwemmungen lassen sich meist im Vorfeld auf Grund von Pegelständen und diversen statistischen Auswertungen gut prognostizieren. Anders als bei Starkregen lässt sich somit das Überflutungsausmaß des Hochwassers eines Fließgewässers frühzeitig gut abschätzen. Dadurch ergibt sich mehr Handlungsspielraum, um entsprechende Maßnahmen zu ergreifen, wie beispielsweise die Bevölkerung rechtzeitig zu alarmieren oder zu evakuieren.

## **2.4 DATENGRUNDLAGEN UND AUFBEREITUNG**

Maßgebend für die Erstellung von Starkregengefahrenkarten ist die Aufbereitung aller erforderlichen Grundlagendaten (pre-processing). Diese werden üblich wie folgt zugrunde gelegt:

- → Bodendaten (BÜK100 im Shape-Format),
- ➔ Landnutzungsdaten (ATKIS-Basis-DLM im Shape-Format),
- ➔ Gebäudemodelle (LoD1 im Shape-Format)
- → und das Geländemodell mit der Rasterweite von 1 m (DGM1 1 m x 1 m im xyz-Format)
- **→** Gewässernetz in Rasterform (im GeoTiff)
- ➔ Niederschlags-Ganglinie (Hydrograph als Textdatei)

In einigen Bundesländern sind Geländemodelle bzw. die obengenannten Grundlagen Online frei verfügbar, in einigen wiederum nicht. Über ein entsprechendes Amt (z.B. das Landesamt für Vermessung) lassen sich alle simulationsrelevanten Grundlagen, wie z.B. das Geländemodell käuflich erwerben. Für die Qualität des Endresultats ist die Auflösung des digitalen Geländemodells entscheidend. Je höher die Auflösung (1 m x 1 m) des Rasters, desto exakter können Abflussinformationen hinreichend genau dargestellt und interpretiert werden. Sie bieten somit eine gute Näherung, um ein Bild über die, im Projektgebiet vorhandenen Strömungsverhältnisse zubekommen. Nachteil einer höheren Auflösung ist der deutlich erhöhte und längere Rechenaufwand.

Begonnen wird in der Regel mit der Erstellung der wichtigsten Datengrundlage, dem digitalen Geländemodell. Die Aufbereitung zu einem rechenfähigen Raster (GeoTiff erfolgt hierfür über spezifische Werkzeuge in einem in einem geografischen Informationssystem (kurz GIS). Das aufbereitete Raster bildet, wie in Abb. 3 sehr gut zu erkennen, die Struktur bzw. die örtlichen topographischen Gegebenheiten der jeweiligen Örtlichkeit ab.

Auf Basis des Geländemodells wird ein Projektgebiet definiert, welches das sogenannte Einzugsgebiet widerspiegelt. Im Einzugsgebiet, im näheren Sinne Niederschlagsgebiet eines Fließgewässers, werden alle Wasserscheiden sowie Hochpunkte erfasst.

Dieses Raster stellt die maximale Kartenausdehnung dar und dient somit als Grundlage für alle folgenden Raster, wie beispielsweise das Rauhigkeits- und Abflussbeiwertraster.

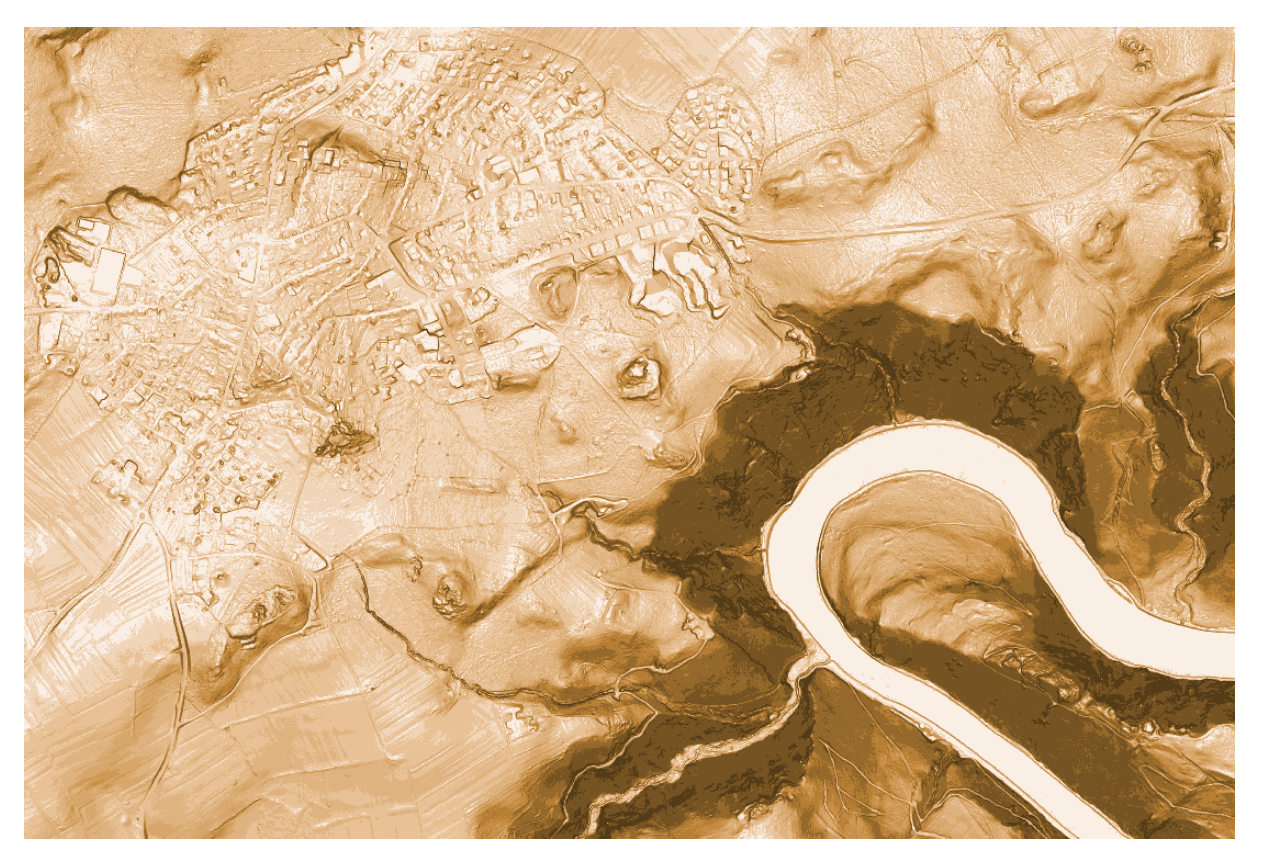

ABBILDUNG 3: AUSSCHNITT DES DIGITALEN GELÄNDEMODELLS (DGM) GEM. METTLACH.

Grundsätzlich wird bei der Aufbereitung der Landnutzungsdaten für die Starkregengefahrenkarte zwischen versiegelten (z.B. Siedlungen, Verkehrsinfrastruktur) und nicht versiegelten Flächen (z.B. Ackerland) unterschieden. Dies ist wichtig, um für die spätere 2D Modellierung ein flächendifferenziertes Abflussbeiwertraster aus versiegelten und nicht versiegelten Flächen zu erzeugen. Versiegelten Flächen wird der Abflussbeiwert anhand der Nutzungskategorie (z.B. Straße), wodurch sich dieser Kategorie ein konstanter Abflussbeiwert zuordnen lässt. Der Abflussbeiwert nicht versiegelter Flächen ist abhängig von der Bodenart und der Hangneigung, weshalb dieser nicht direkt bestimmt werden kann. In einem ersten Schritt werden diese Flächen einer Abflussbeiwert-Klasse zugewiesen, die der weiteren programminternen Berechnung der Abflussbeiwerte je Zeitschritt dienen.

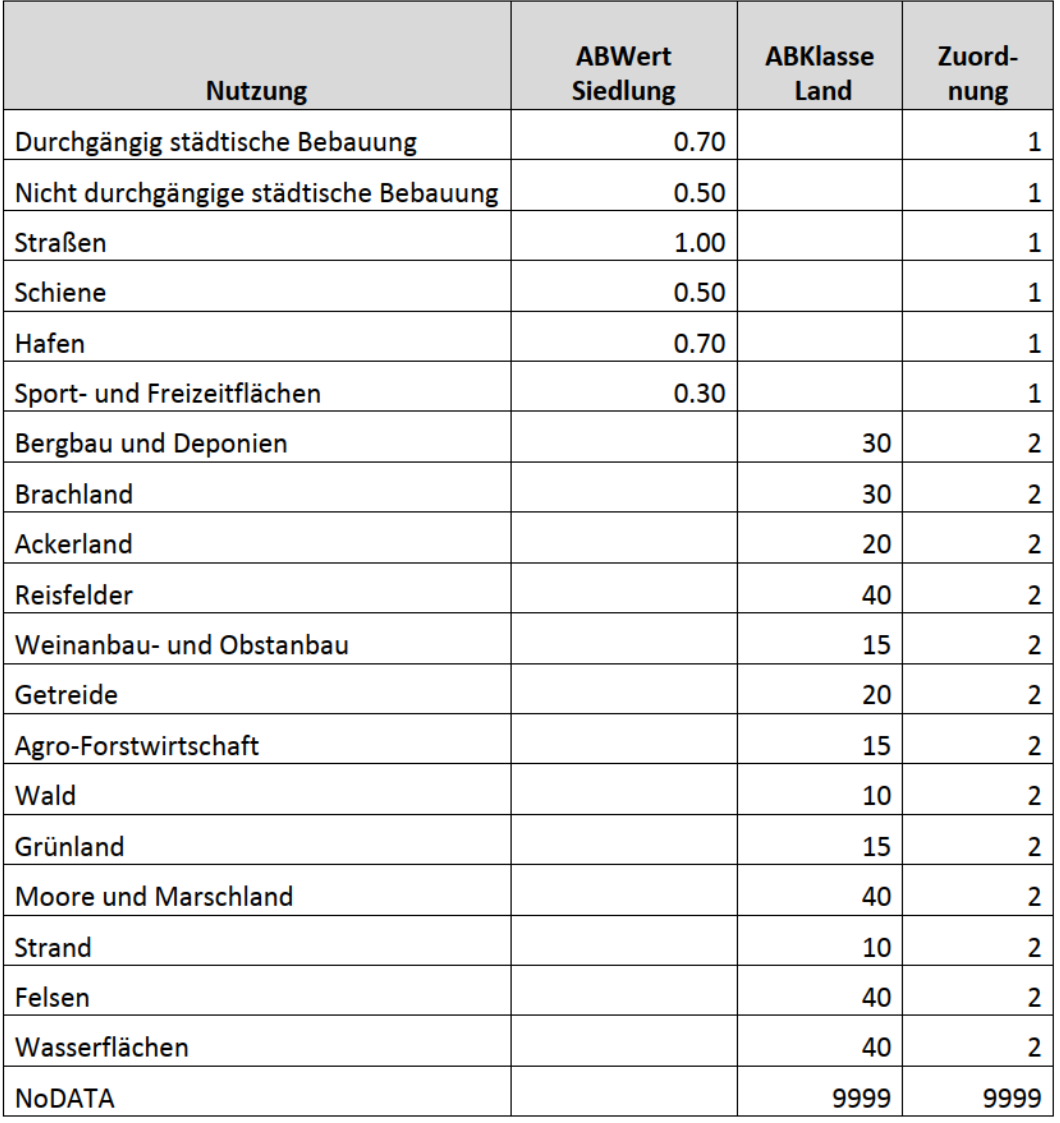

ABBILDUNG 4: BEISPIELDATENSATZ - LANDNUTZUNG (QUELLE: GEOMER GMBH - HYDRORAS-HANDBUCH)

Nachfolgend die Aufteilung der Rauhigkeitsbeiwerte (nach Manning-Strickler kst) auf das Untersuchungsgebiet:

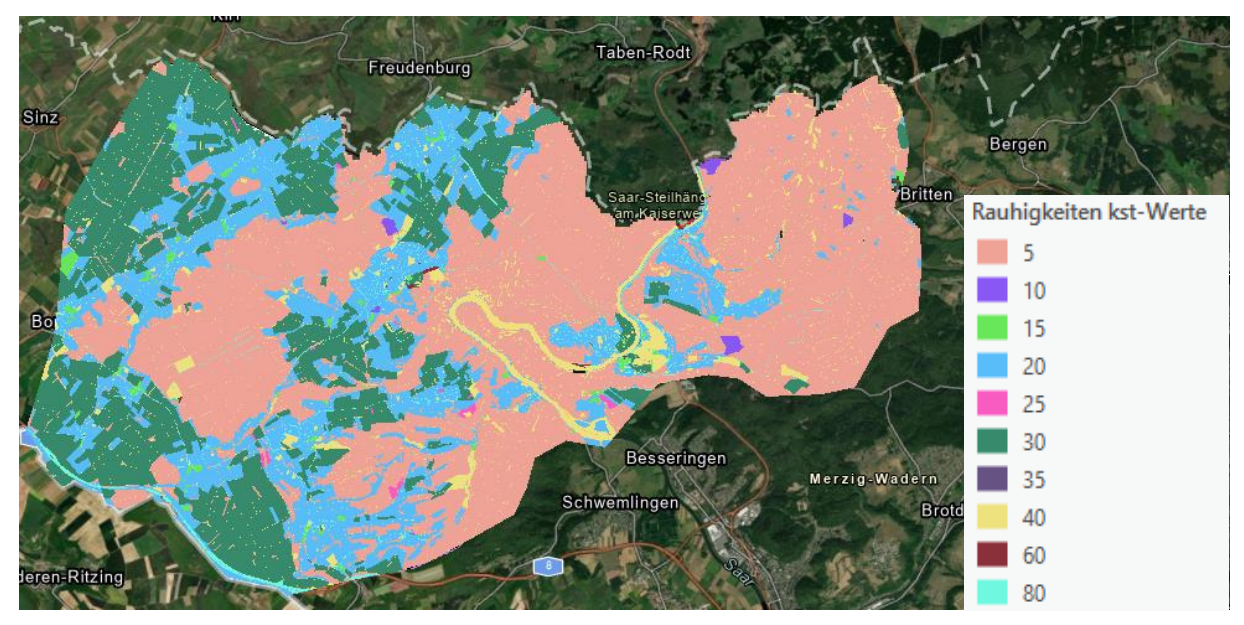

ABBILDUNG 5:FLÄCHENDIFFERENZIERTES RAUHIGKEITSRASTER – METTLACH.

Nachfolgend die Aufteilung der Abflussbeiwerte auf das Untersuchungsgebiet:

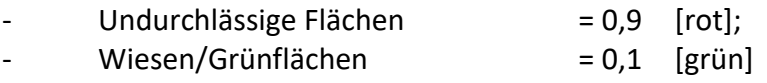

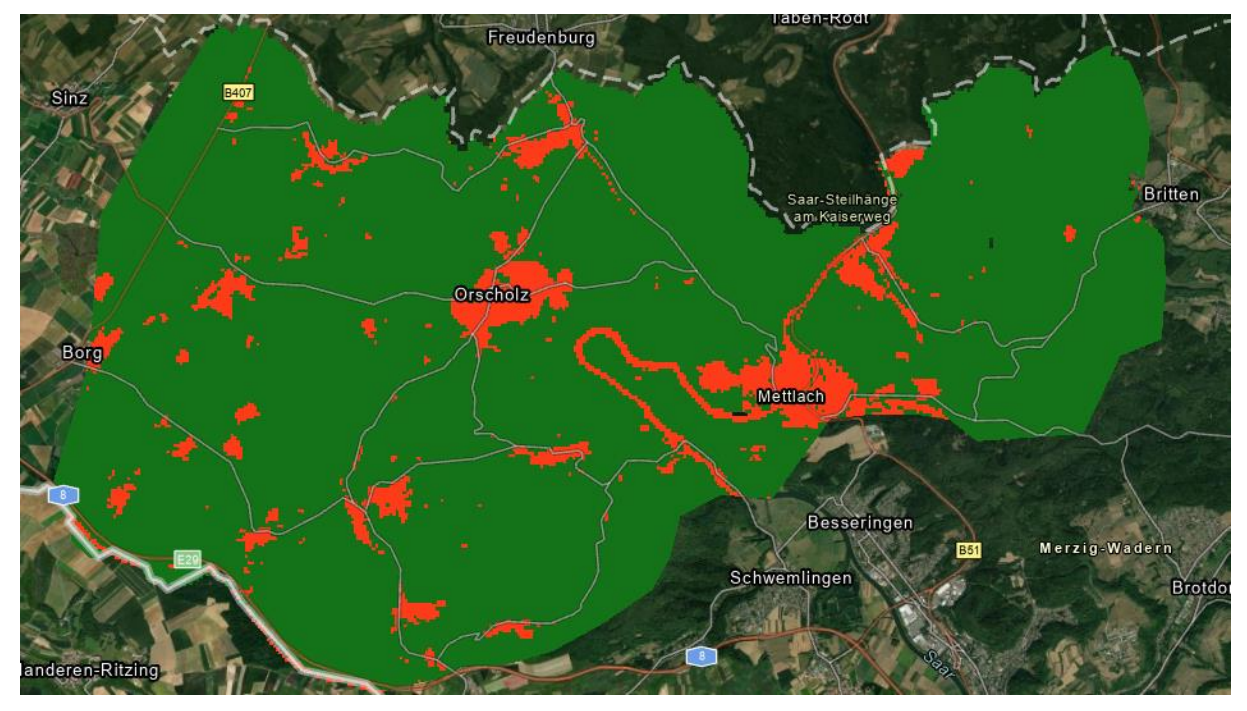

ABBILDUNG 6: FLÄCHENDIFFERENZIERTES ABFLUSSBEIWERTRASTER – METTLACH.

## **2.5 SIMULATION**

Für die Starkregengefahrenkarten werden zwei Berechnungen, mit zwei unterschiedlichen Regenintensitäten vorgenommen. Dabei weist Lastfall 1 eine Regenintensität von 50 mm/h und Lastfall 2 eine Intensität von 90 mm/h auf. Die rechenrelevanten Niederschlagsganglinien ergeben sich, indem beide Lastfälle nach dem Euler-Typ-II verteilt werden (Abflussspitze nach 15 min).

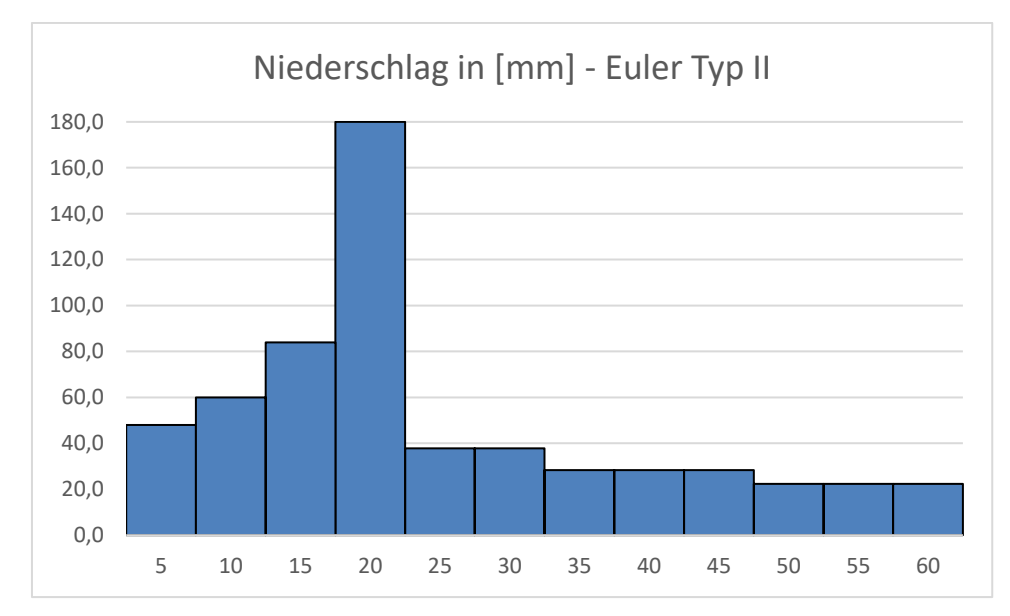

ABBILDUNG 7: NIEDERSCHLAGVERTEILUNG IN MM NACH EULER TYP II.

Keine Berücksichtigung im Modell findet die hydraulische Leistungsfähigkeit des Kanalnetzes. Dieses Modell sieht ein mögliches "Worse-Case" Szenario vor abzubilden. Aus diesem Grund wird angenommen, dass das Kanalnetz bereits innerhalb weniger Minuten die Grenzen seiner hydraulischen Kapazitäten erreicht hat. Somit ist dieser nicht mehr in der Lage weiteres Oberflächenwasser aufzunehmen und abzuleiten. Wahrscheinlicher ist, dass das Wasser an anderer Stelle des Netztes unter Druck wieder austritt.

Modelltechnisch beträgt die Dauer des Niederschlags jeweils eine Stunde. Weiterhin wird eine Nachlaufzeit von zwei Stunden gewählt, sodass die Abflusswelle einmal komplett das gesamte Projektgebiet durchläuft. Dadurch erhält man in der Endergebnisdarstellung die maximalen Wasserstände und Fließgeschwindigkeiten, die während des jeweiligen Starkregens zu erwarten sind.

Zu Beginn erfolgt pro Ereignis eine Vorsimulation des definierten Projektgebiets. Bei der Vorsimulation handelt es sich um einen schnellen Simulationsdurchlauf mit grober, nicht flächendifferenzierter Berücksichtigung von Rauhigkeits- sowie Abflussbeiwerten. Primär dienen diese als Diskussions- als auch Kartengrundlage für Ortsbegehungen zur Verifizierung von beispielweise Hot Spots (kritische Bereiche), Durchlässen, Brückenbauwerken oder andere abflussrelevante Strukturen.

Für die finale Simulation erfolgt eine deutlich zeitintensivere, flächendifferenzierte Aufbereitung der Rauhigkeits- sowie der Abflussbeiwertraster des Projektgebiets. Im Vergleich zu einem pauschalen Abflussbeiwert, führt eine flächendifferenzierte Betrachtung der Abflussbeiwerte und Rauigkeiten zu hinreichend genaueren Ergebnissen. Insgesamt sind somit vier Simulationsdurchläufe vorgesehen.

Im Anschluss an die Simulation erfolgt eine GIS-basierte Analyse sowie Visualisierung (postprocessing), der vereinfachten 2D-Überflutungssimulation des Projektgebiets. Als Resultat erhält man Kartenmaterial, welche Tiefen, Fließwege, Fließgeschwindigkeiten als auch Ausdehnung des Überflutungsbereiches bei oder nach einem Starkregenereignis darstellen.

Mit Hilfe dieser Karten kann eingeschätzt werden, wohin das Oberflächenwasser eines Ereignisses fließt und sich sammeln kann. Insbesondere kritische Bereiche, sogenannte "Hot-Spots", lassen sich lokalisieren. Das Kartenmaterial kann wiederum in Bürgershops dazu verwendet werden, die Bevölkerung zu sensibilisieren oder Schutzmaßnahmen zu entwerfen:

- ➔ Kommunen und Bürger auf den Starkregenfall vorbereiten
- ➔ Abflusswege erkennen, freihalten und zur gefahrlosen Ableitung neue schaffen
- ➔ Vorsorgemaßnahmen zum individuellen Schutz/Baulicher Objektschutz, Elementarschadensversicherung/ Verhaltensvorsorge

## **2.6 DARSTELLUNG**

Wie oben beschrieben, werden für jeden einzelnen Pixel, also jeden einzelnen Quadratmeter Wassertiefen alle fünf Minuten rausgeschrieben. Über eine Simulationsdauer von drei Stunden ergibt das 36 Raster. In jedes Raster kann über die Zeit durch die Ganglinie und die damit fortlaufende Abflusswelle unterschiedliche Wassertiefen geschrieben werden. Interessant sind allerdings für eine "Worse-Case" Darstellung nur jene Pixel, die das Maximum an den jeweiligen Punkten darstellen. Deshalb erfolgt für die Endfassung des Kartenmaterials die Generierung eines Maximum-Rasters für Wassertiefen und Fließgeschwindigkeiten. In diesem werden für jeden einzelnen Pixel aus allen Rastern, jeweils das Maximum rausgeschrieben.

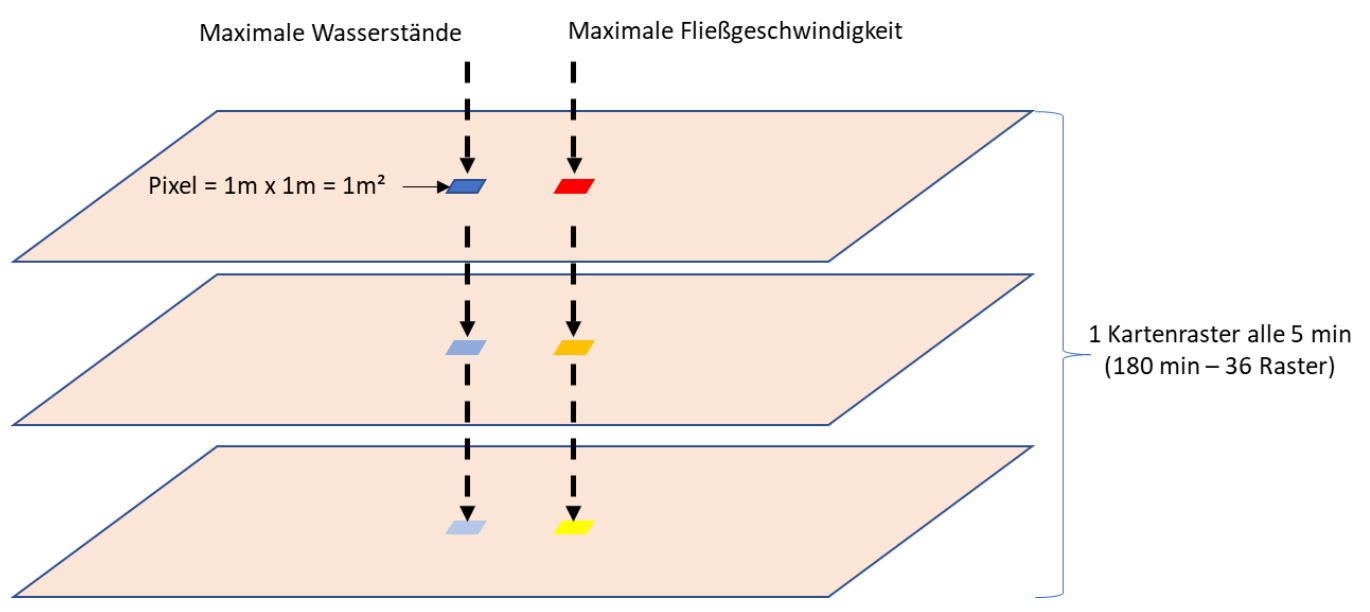

ABBILDUNG 8: DARSTELLUNG DER AUSSCHREIBPROZEDUR NACH LAYERN.

Zur Interpretation des Starkregenabflusses wird folgende Farbskalierung vorgesehen. Helle Blautöne stellen jene Überflutungsbereiche im Kartenmaterial dar, welche geringe Wassertiefen aufweisen. Dunklere Blautöne stellen besonders tief überschwemmte Bereiche dar. Um den übermäßigen geringeren Flächenabflussanteil zu reduzieren, welcher meist in den Hanglagen ersichtlich ist, werden Wassertiefen erst ab ≥ 0,05 m in der Karte angezeigt.

Analog dazu zeigen die Karten mit den Fließgeschwindigkeiten auch die maximalen Fließgeschwindigkeiten mit der dazugehörigen Fließrichtung. Die Fließgeschwindigkeiten werden wie die Überflutungstiefen dargestellt. Anders ist hier die Farbskalierung. Gelbe Fließwegflächen stellen langsamere, orangene moderate und rote schnelle Fließgeschwindigkeiten dar. Fließgeschwindigkeiten kleiner 0,20 m/s wurden analog zu den Wassertiefen herausgefiltert.

Ob und wie stark Bereiche starkregengefährdet lässt sich anhand des Überflutungsrisikos ablesen. Eine gesonderte Karte soll das zu erwartende Risiko des Ereignisses grafisch zusammenfassen. Dazu wird ein Verschnitt zwischen den maximalen Wassertiefen und der maximalen Fließgeschwindigkeiten vorgenommen. Anhand nachfolgender Matrix lässt sich nachvollziehen, welche Farbe zu welchem Verschnitt gehört und ob daraus von einem eher geringen oder von einem erhöhten Risiko auszugehen ist. Zudem lassen sich die Schadenpotenziale anhand dieser Matrix erstellten Risikokarte ableiten bzw. einschätzen.

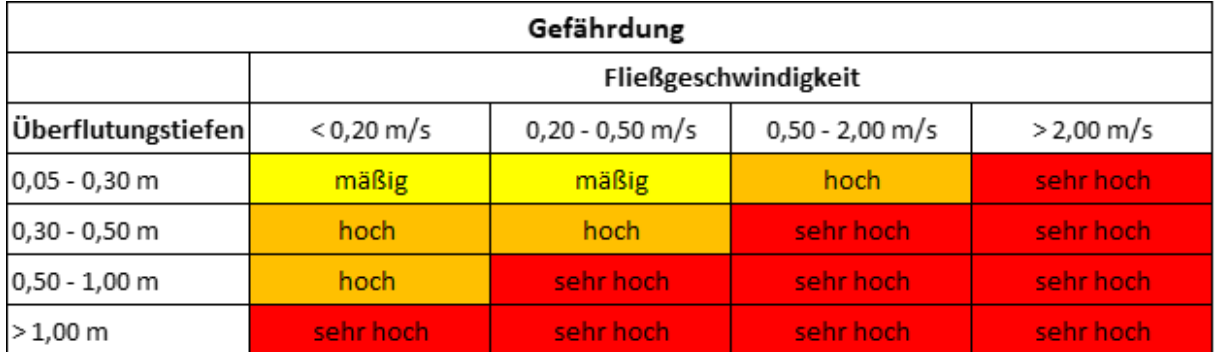

ABBILDUNG 9: RISIKOMATRIX (VERSCHNITT AUS WASSERTIEFE UND FLIEßGESCHWINDIGKEITEN).

In einer vereinfachten Überflutungsberechnung finden abflussrelevante Strukturen wie Gebäude keine Berücksichtigung. Bedeutet, die Gebäude stellen kein Fließhindernis dar, weshalb diese flächig im Modell überströmt werden. Es wird daher auf georeferenzierte, digitale Luftbilder zurückgegriffen und die Ergebnisraster zu 30 % transparent gestaltet. Somit lässt sich besser nachvollziehen in welchen Bereichen sich ein erhöhtes Risiko für Gefahrenund Schadenpotentiale befindet.

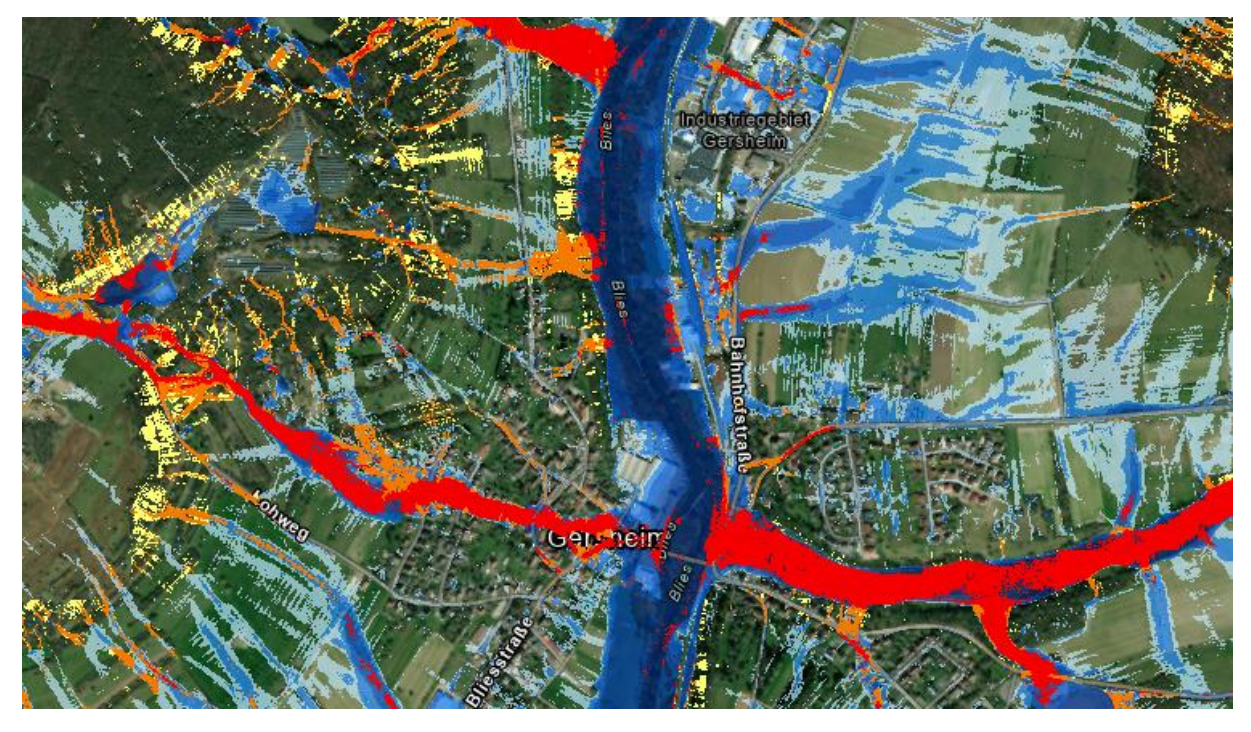

ABBILDUNG 10: BEISPIEL DARSTELLUNG DER FARBGESTALTUNG DER RISIKOMATRIX.

# **3 FAZIT**

Durch das Erstellen von Karten und Simulationsmodellen, können die Ergebnisse sehr zielgerichtet und effizient zum Kampf gegen die "Hochwasser Demenz" eingesetzt werden. Hier sind viele Kommunikationswege denkbar, weshalb im Folgenden nur andeutungsweise die Wesentlichen aufgezeigt werden. Wichtig ist, dass eine Sensibilisierung regelmäßig, in nicht zu großen Intervallen erfolgt.

- Veröffentlichung von Kartenauszügen im amtlichen Nachrichtenblatt
- Radiohinweise
- Publikationen auf der Webseite der Gemeinde
- Hinweise in Reden von Amtsträgern (Bürgermeisterinnen / Bürgermeister)
- Aufstellen von Hinweistafeln an Hot-Spots

Hochwasser gab es immer und wir es immer geben. Einen 100-prozentigen Schutz wird es auch in Zukunft nicht geben, dies ist eine Tatsache! Wir können uns also nicht gegen jedes Hochwasser schützen, aber wir können und müssen das Bewusstsein in der Bevölkerung für solche Katastrophen schärfen. Hier leisten Starkregengefahrenkarten einen signifikanten Beitrag beim Kampf gegen die Hochwasser-Demenz. Nicht zuletzt deshalb sollte und muss die Erstellung von Starkregengefahrenkarten und Flash-Flood-Simulationen flächendeckend vorangetrieben werden! *(Prof. Dr. T.Kreiter/M.Eng. A.Leidinger – LSC Journal)*

Eine Gefahr bürgt zudem hochwasserresiliente Brücken, durch die das im Fluss entstehende Hochwasser verstärken.

Um einen wirkungsvollen Hochwasserschutz zu erzielen, müssen natürliche und technische Hochwasserrückhalteräume kombiniert werden, sodass mehr Raum für den Fluss, Objektschutz und Eigenversorgung, weniger hochwasserresiliente Brücken

Aufgestellt

Trier den 22.06.2023

M.Eng. Alexander Leidinger Projektleiter